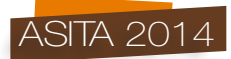

# **PhotoMeshing: generazione automatica di grandi modelli urbani 3D da foto oblique**

Andrea Deiana

GeoInfoLab, via Micaleddu 16 - 07026 Olbia (OT), tel. 328.2515928, fax 0782.020000, e-mail andrea.deiana@geoinfolab.com

#### **Riassunto**

La produzione di grandi modelli *3D* urbani (universalmente noti come *3D City Models*) ha finora richiesto una grande mole di lavoro grafico per il raddrizzamento di *textures* e l'editing di volumi *3D*.

Lo sviluppo di nuovi algoritmi di calcolo fotogrammetrico rende invece oggi possibile l'integrazione di foto oblique derivanti da differenti gruppi di dispositivi fotografici di vario tipo, per la creazione automatica di un unico modello *3D* complesso, visualizzabile ed interrogabile in vari ambienti, sia *off-line* che via *network* e *web*, anche su dispositivi leggeri quali *smartphones* e *tablet*.

La procedura semplificata, le attuali potenze di calcolo e l'utilizzo di *clusters* di *workstations* consentono l'elaborazione e la distribuzione di modelli *3D* di una grande città in pochi giorni, senza bisogno dell'impiego di tecnici specializzati.

La *Digital Earth* non è mai stata così reale.

#### *Abstract*

*The production of large urban 3D models (universally known as 3D City Models) has so far required a great workload for the rectification of textures and the editing of 3D volumes.*

*The development of new photogrammetric computational algorithms makes today possible the integration of oblique photos taken from different groups of various photographic devices, for the automatic creation of a single complex 3D model, then ready to be viewed and queried in a variety of environments, both off-line via that network and web, even on lightweight mobile devices as smartphones and tablets.*

*The simplified procedure, the current computing power and the use of clusters of workstations enable to process and distribute the 3D models of a major city in a few days, without the use of skilled technicians.*

*The Digital Earth has never been so real.*

## *Key-words*

*3D/4D GIS*, *3D City Models*, aerotriangolazione, *Digital Earth*, fotogrammetria, immagini oblique, *streaming*, *terrestrial surveying*, *tiling*

#### **Introduzione**

Grazie alle recenti innovazioni negli algoritmi di calcolo fotogrammetrico, alle migliorate specifiche delle fotocamere digitali, alla continua diffusione di supporti mobili di acquisizione terrestre ed aerea, all'aumentata potenza di calcolo grafico e di *storage* delle *workstation*, è ritornato prepotentemente in auge l'utilizzo delle immagini oblique: stavolta il tema è la costruzione automatica di grandi modelli *3D* urbani (*3D City Models*) e la loro distribuzione, visualizzazione ed interrogazione.

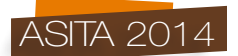

Si intende illustrare le procedure seguite ed i risultati conseguiti mediante la soluzione *SkylineGlobe* di *Skyline Software Systems, Inc*.

## **Materiali**

Le 16.415 immagini utilizzate per la redazione di questo articolo sono state gentilmente fornite nel formato *JPG* dalla CGR Spa - Compagnia Generale Ripreseaeree di Parma. Esse derivano da un volo aereo effettuato su Mantova nel Settembre 2013 per mezzo di 5 foto camere: 4 oblique e 1 verticale.

Le immagini hanno tutte una dimensione in *pixel* pari a 5.616 x 3.744; la focale nominale della camera verticale è pari a 85 *mm*, mentre quella delle 5 camere oblique è pari a 100 *mm*. Ciascuno dei 5 gruppi in cui le immagini sono state fornite, ciascuno relativo ad una delle diverse 5 camere, è infine accompagnato da un file di testo riportante per ciascuna immagine i seguenti parametri: *ID*, *# EVENT*, *TIME (s)*, *EASTING*, *NORTHING*, *ELLIPSOID HEIGHT*, *OMEGA*, *PHI*, *KAPPA*, *LAT*, *LONG*. *Easting* e *Northing* sono forniti secondo il grigliato *UTM32N* - *WGS84* (codice *EPSG*: 32632).

Vengono inoltre forniti un *DTM* con maglia quadra a 5 *m* / *pixel* ed un mosaico di immagine a tre bande di colore *RGB* nel formato *ECW* con maglia a 10 *cm* / *pixel*, entrambi i sorgenti proiettati nel già citato grigliato *UTM32N - WGS84* (codice *EPSG*: 32632).

La workstation utilizzata per le elaborazioni è dotata dei seguenti componenti *HW* principali: *CPU Intel i7 3770k @ 3,50 GHz*, *32 GB RAM*; *MoBo ASRock Z77 Extreme 11*; *Windows 7 Pro 64 bit*.

Il software utilizzato per l'elaborazione automatica è la *suite SkylineGlobe Enterprise* di *Skyline Software Systems, Inc* che include diversi componenti tra cui *PhotoMesh*, *TerraBuilder*, *CityBuilder*, *TerraGate Spatial Framework Services, TerraExplorer Pro*.

## **Ottimizzazione dei metadati relativi alle immagini**

Dato l'elevato numero di immagini, si è preferito suddividere l'area di interesse in 2 diverse sottozone, orientale ed occidentale, con una leggera ricopertura: tali aree sono state utilizzate per selezionare blocchi costituiti da un numero di circa 10.000 immagini gestibili in modo ottimale.

Si è quindi provveduto, per ciascuno di questi due blocchi, alla creazione di un *file* in formato *Microsoft Office* avente estensione *XLS*; tale *file* rispetta in realtà un *template* composto da 4 fogli:

- a) uno relativo ai fotogruppi che descrive le singole camere che hanno prodotto le immagini (nel nostro caso le cinque camere utilizzate: quattro oblique ed una verticale) con i dati relativi alla loro lunghezza focale, alla dimensione del sensore (in *mm*) e delle immagini prodotte (in *pixel*); per ottenere la massima precisione e *performance*, è importante che ogni fotogruppo sia composto solamente da immagini acquisite fisicamente mediante la stessa camera, quindi con la stessa lunghezza focale e con lo stesso sensore: immagini acquisite con due camere dello stesso identico modello vanno quindi divise in due fotogruppi differenti;
- b) uno relativo alle opzioni utilizzate e contente i dati relativi al percorso assoluto per il reperimento delle immagini sorgenti ed al tipo di proiezione in cui i dati sono forniti;
- c) uno relativo ad eventuali punti di controllo a terra, nel nostro caso non necessari in quanto ogni immagine possiede i parametri del punto di presa;
- d) uno relativo alle immagini contenente per ciascuna immagine il nome, il fotogruppo di appartenenza, i valori del punto di presa (*Easting*, *Northing*, *Heigh*, *Omega*, *Phi*, *Kappa*).

# *Skyline PhotoMesh*

Aperto l'ambiente *Skyline PhotoMesh*, soluzione *Skyline Software Systems, Inc.* che include gli algoritmi di *Acute3D*, si provvede alla creazione di un nuovo progetto: il programma crea una nuova cartella dove, di *default*, verranno salvati lo stesso progetto e gli elaborati pertinenti: sarà poi possibile riaprire lo stesso progetto e quindi recuperare tutto il lavoro svolto.

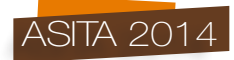

Un primo passo operativo consiste nell'importazione dei due blocchi per mezzo dei due *files XLS* precedentemente ottimizzati.

Successivamente sono stati lanciati, per ognuno dei due blocchi, due cicli di aerotriangolazione (questo secondo passaggio migliora il risultato finale) mantenendo invariate le varie opzioni di *default* offerte dal programma. Durante l'aerotriangolazione, che ha richiesto diverse ore per ogni ciclo, il programma analizza la proiezione delle immagini, aggiusta i valori inseriti per ciascun fotogruppo e per ciascuna immagine, elaborando automaticamente i *tie points*: altresì noti in fotogrammetria come punti di legame, sono appunto i punti nei quali le proiezioni delle immagini si intersecano tra loro. Il programma identifica così per ogni *tie point* un punto nel mondo reale, avente quindi coordinate *XYZ* note e colori *RGB* noti. In seguito ad ogni ciclo di aerotriangolazione, l'algoritmo ottimizza e modifica i parametri caricati nel sistema per ciascun fotogruppo e per ciascuna immagine.

| Photogroup                                                   | Status         |                         | No. of photos Main component     | Sensor size     | Focal lengt 35 mm eq. |           |
|--------------------------------------------------------------|----------------|-------------------------|----------------------------------|-----------------|-----------------------|-----------|
| Camera1-Cam1                                                 | $\odot$        |                         | 2055 photo(s) 2055/2055 photo(s) | $36$ mm         | $85 \, \mathrm{mm}$   | 82.6389mm |
| Camera <sub>2</sub> -Cam <sub>2</sub>                        | $\odot$        |                         | 2036 photo(s) 2036/2036 photo(s) | $36 \text{ mm}$ | $100 \text{ mm}$      | 97.2222mm |
| Camera3-Cam3                                                 | $\odot$        |                         | 1908 photo(s) 1908/1908 photo(s) | 36 mm           | $100 \text{ mm}$      | 97.2222mm |
| Camera4-Cam4                                                 | $\odot$        |                         | 2039 photo(s) 2039/2039 photo(s) | $36$ mm         | $100$ mm              | 97.2222mm |
| Camera5-Cam5                                                 | $\rm \odot$    |                         | 1920 photo(s) 1920/1920 photo(s) | 36 mm           | $100$ mm              | 97.2222mm |
| Photo                                                        |                | Position                | Rotation                         | Component       |                       |           |
| 000069-092413124140-Cam1.Jpg                                 |                | $\odot$                 |                                  | Main            |                       |           |
| 000070-092413124138-Cam1.Jpg<br>000071-002412124127-Cam1 Ing |                | $_{\odot}$<br>$\bullet$ |                                  | Main<br>Main    |                       |           |
| Photogroup                                                   | <b>Status</b>  |                         | No. of photos Main component     | Sensor size     | Focal lengt 35 mm eq. |           |
| Camera1-Cam1                                                 | $\circledcirc$ |                         | 2055 photo(s) 2013/2055 photo(s) | 36 mm           | 84.7062 mm            | 82.3533mm |
| Camera <sub>2</sub> -Cam <sub>2</sub>                        | Q              |                         | 2036 photo(s) 2021/2036 photo(s) | 36 mm           | 97.9545 mm            | 95.2336mm |
| Camera3-Cam3                                                 | Q              |                         | 1908 photo(s) 1902/1908 photo(s) | 36 mm           | 97.6878 mm            | 94.9742mm |
| Camera4-Cam4                                                 | $\circledcirc$ |                         | 2039 photo(s) 2030/2039 photo(s) | 36 mm           | 97.6696 mm            | 94.9566mm |
| Camera5-Cam5                                                 | $\odot$        |                         | 1920 photo(s) 1906/1920 photo(s) | 36 mm           | 97.6982 mm            | 94.9843mm |
| Photo                                                        |                | Position                | Rotation                         | Component       |                       |           |
| 000069-092413124140-Cam1.Jpg                                 |                | $\circ$                 | $\circledcirc$                   | Main            |                       |           |
| 000070-092413124138-Cam1.Jpg                                 |                | $\bm{\odot}$            |                                  | Main            |                       |           |
| 000071-002413124137-Cam1 Ing                                 |                |                         |                                  | $\odot$<br>Main |                       |           |

*Figura 1 - Dettaglio della* GUI*: comparazione dei valori delle focali prima e dopo l'aerotriangolazione.*

| Photo                            |                    | Positior Rotation Component       |                                          | Pose                                                                                            |
|----------------------------------|--------------------|-----------------------------------|------------------------------------------|-------------------------------------------------------------------------------------------------|
| 000069-092413124140-Cam1.Jpg     |                    | Main                              | Spatial reference system:                | WGS 84 (EPSG: 4326)                                                                             |
| 000070-092413124138-Cam1.Jpg     | $\circledcirc$     | $\odot$<br>Main                   | Position Longitude 10.767170             |                                                                                                 |
| 000071-092413124137-Cam1.Jpg     | $\circledcirc$     | $\left( \bigodot \right)$<br>Main |                                          |                                                                                                 |
| 000072-092413124135-Cam1.Jpg     | $\circledcirc$     | $\left(\bigodot\right)$<br>Main   | Latitude 45, 191968                      |                                                                                                 |
| 000073-092413124134-Cam1.Jpg     | $\circledcirc$     | $\odot$<br>Main                   | Height<br>1082.628000                    |                                                                                                 |
| 000074-092413124133-Cam1.Jpg     | $\odot$            | $\odot$<br>Main                   |                                          |                                                                                                 |
|                                  |                    |                                   | Rotation (ECEF)                          | [0.699418; 0.174216; -0.693154; 0.106351; -0.984408; -0.140107; -0.706756; 0.024276; -0.707041] |
| 000075-092413124131-Cam1.Jpg     | $\odot$            | C Main                            |                                          |                                                                                                 |
| Photo                            |                    | Position Rotation Component ^     |                                          | Pose                                                                                            |
| 000069-092413124140-Cam1.Jpg     |                    | Main                              | Spatial reference system:                | WGS 84 (EPSG: 4326)                                                                             |
| 000070-092413124138-Cam1.Jpg (C) | $\overline{\circ}$ | Main<br>$(\blacktriangleright)$   |                                          |                                                                                                 |
| 000071-092413124137-Cam1.Jpg (C) | $\circledcirc$     | Main<br>$\odot$                   | Position Longitude 10.767158             |                                                                                                 |
| 000072-092413124135-Cam1.Jpg (C) | $\circledcirc$     | Main<br>$(\!\!\!\!\!\bullet\!)$   | 45, 191989<br>Latitude                   |                                                                                                 |
| 000073-092413124134-Cam1.Jpg     | $\circledcirc$     | $\odot$<br>Main                   |                                          |                                                                                                 |
| 000074-092413124133-Cam1.Jpg     |                    | Main<br>$\odot$                   | 1082.266816<br>Height<br>Rotation (ECEF) | [0.699260; 0.173974; -0.693375; 0.106224; -0.984454; -0.139883; -0.706932; 0.024161; -0.706869] |

*Figura 2 - Dettaglio della* GUI*: comparazione dei valori dei parametri del punto di presa prima e dopo l'aerotriangolazione.*

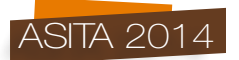

E' possibile monitorare il risultato di ogni ciclo di aerotriangolazione attraverso una visualizzazione *3D* dei singoli punti di presa ottimizzati e dei relativi *tie points* automaticamente estratti. Tale visualizzazione *3D* è interattiva: è possibile quindi effettuare delle operazioni di ingrandimento, di traslazione e rotazione della stessa vista ed eventualmente selezionare un'immagine per verificarne la proiezione ed i parametri.

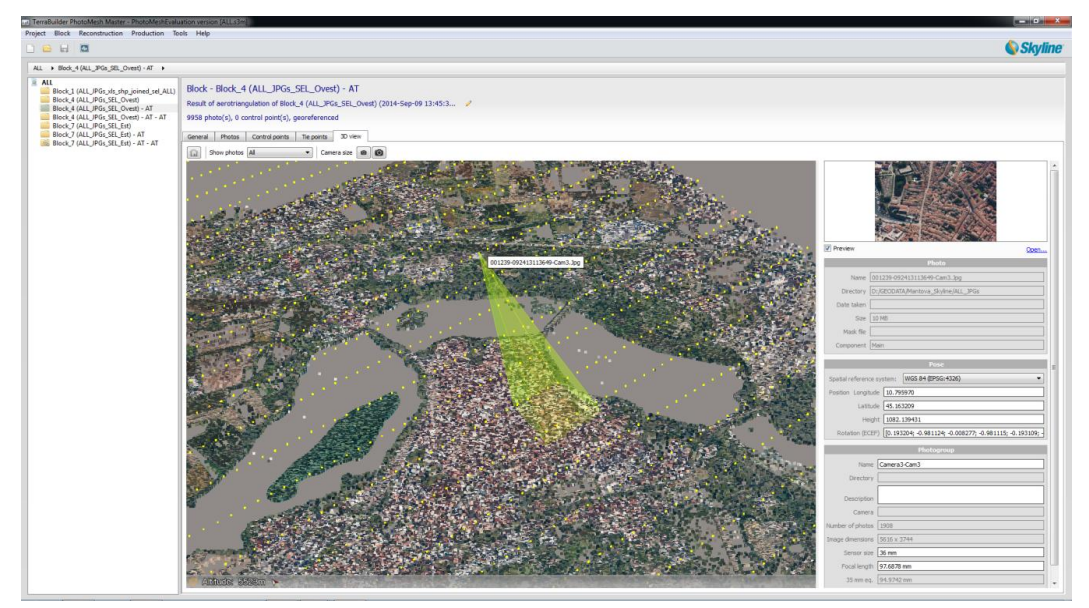

*Figura 3 - Vista* 3D*:* tie points *e proiezione di un punto di presa con anteprima e parametri dell'immagine selezionata.*

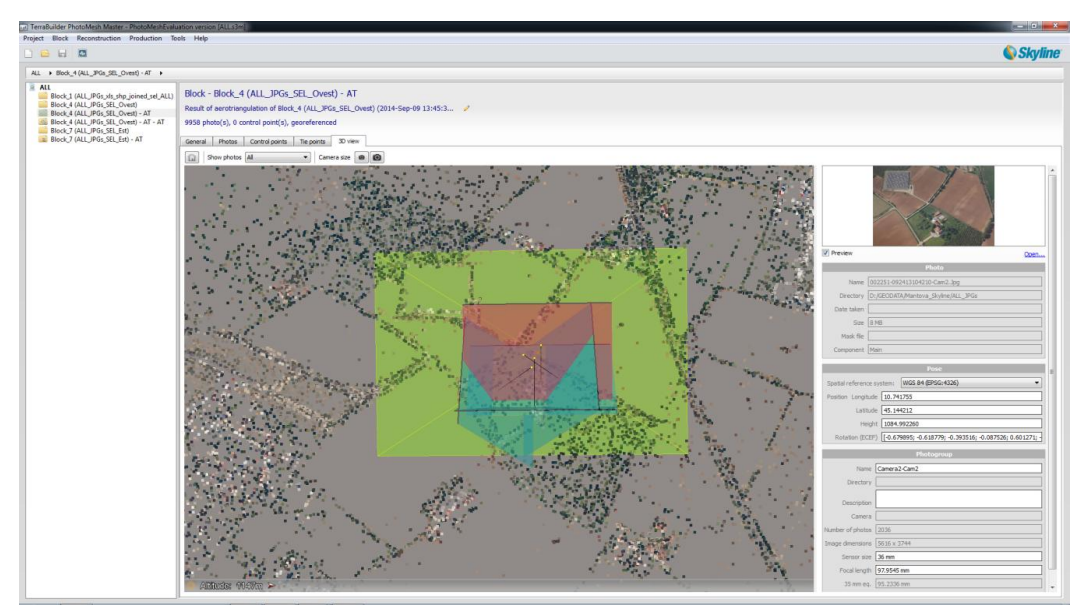

*Figura 4 - Vista* 3D*:* tie points *e dettaglio della proiezione di un punto di presa.*

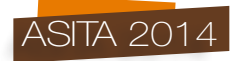

Dopo il secondo ciclo di aerotriangolazione, generalmente più breve del primo (è possibile eseguirne anche un terzo e più, ma i miglioramenti non sembrano più essere proporzionali al costo sostenuto in termini di tempo macchina e spazio disco), istanziamo una nuova ricostruzione (sebbene non consigliato, è possibile istanziare una ricostruzione anche dopo un solo primo ciclo di aerotriangolazione).

Tra le varie opzioni richieste segnaliamo il *tab* chiamato *Spatial framework* il quale offre la possibilità di ottimizzare la ricostruzione per il *tiling*; è infatti possibile impostare la grandezza della *tile* per consentire una migliore distribuzione del modello *3D* su *web* attraverso le più recenti tecnologie di *streaming*: l'erogazione delle *tile* più vicine alla posizione dell'osservatore (alla camera di *rendering*) procederà in modo prioritario e con maggiormente definizione attraverso i diversi *Level of Details* (*LOD*) del modello *3D* ricostruito, migliorando significativamente la *performance* grafica. Inoltre tale *tiling* può essere effettuato attraverso una griglia regolare piana oppure, ove l'altezza degli edifici lo rendesse utile, attraverso una griglia regolare volumetrica.

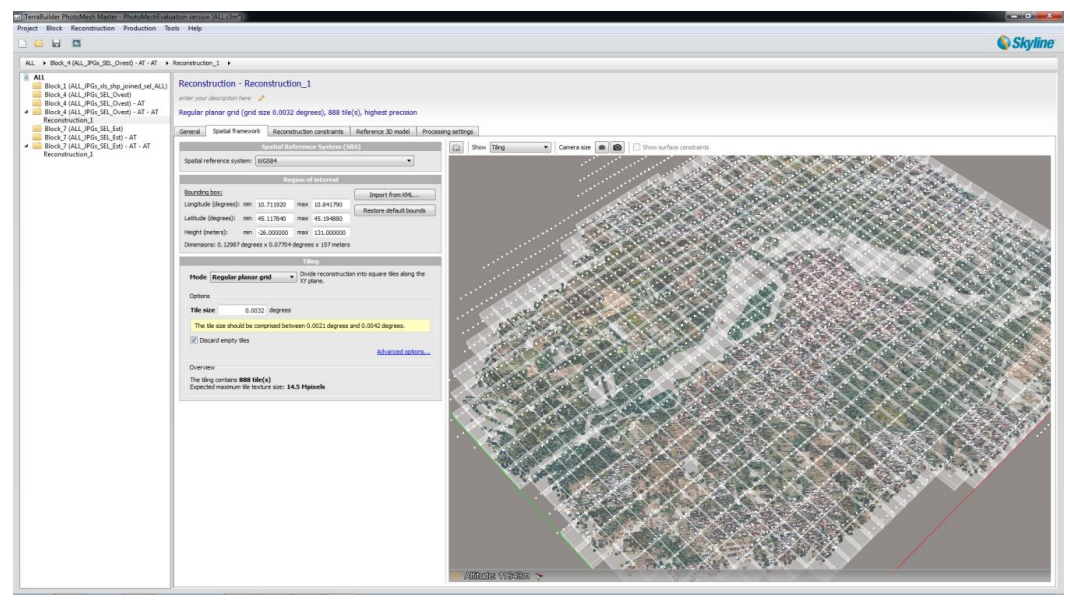

*Figura 5 -* Spatial framework*: vista* 3D *relativa al* tiling *della ricostruzione da istanziare.*

Un'opportunità interessante è l'utilizzo di poligoni *3D* (attraverso *file* di formato *KML*) e/o di *mesh 3D* (attraverso file di formato *OBJ*) per limitare spazialmente la ricostruzione: questo riduce i tempi di elaborazione (ove fossero già disponibili dati validati di qualità pari e/o superiore) ed evita possibili errori conosciuti di elaborazione (quali ad esempio quelli frequenti avuti su superfici bagnate: fiumi, laghi, mare).

In questa fase è inoltre possibile integrare l'aerotriangolazione sorgente con modelli *3D* ricostruiti in precedenza e parzialmente modificati in ambienti di *editing* grafico *3D* (come vedremo in seguito è infatti possibile operare una ricostruzione in un formato *3D* editabile).

Definite le opzioni di ricostruzione, è ora possibile lanciare una nuova produzione. Anche qui possiamo scegliere tra diverse ulteriori opzioni di elaborazione.

Una scelta importante è la tipologia d'utilizzo, che potrà essere di visualizzazione ed analisi finale oppure un formato per il ritocco: nel primo caso l'applicazione porterà successivamente a scegliere tra i vari formati di estensione *XML* (struttura *LOD* ad albero in formato di interscambio basato su modelli *3D* di formato *Collada*), *OBJ*, *OSGB* (*OpenSceneGraphg binary*), *LAS* (*ASPRS LASer*); nel secondo caso invece produrrà un file di interscambio nella sola estensione *OBJ* che potrà essere

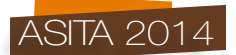

rieditato e quindi importato nel *workflow* come *mesh 3D* durante la definizione di una nuova ricostruzione (vedi passaggi appena precedenti).

Un'ulteriore opzione è relativa alle *textures*: scegliamo di includerle nel modello e di farlo con la qualità grafica migliore (*100% quality JPEG*).

Infine la scelta della struttura *LOD*: manteniamo, tra le tante combinazioni possibili, quella di *default* (*adaptive tree; medium size ~ 35 kB/node*).

Durante la produzione, che ha impiegato circa 1 giorno e che impegna principalmente, come anche le aerotriangolazioni, il modulo di calcolo chiamato *Skyline PhotoMesh Engine*, è possibile continuare ad editare sul progetto nel modulo chiamato *Skyline PhotoEngine Master*. Profittiamo quindi per portare avanti la definizione della ricostruzione e della produzione dell'altra aerea di nostro interesse (l'area orientale) fino al suo istanziamento: tutte le elaborazioni eventualmente istanziate vengono messe in coda secondo un ordine cronologico (e non tassonomico: aerotriangolazioni e produzioni si alternano tra loro nella coda senza alcuna differente priorità reciproca) e inizieranno ad essere lavorate al termine dell'istanza precedentemente inoltrata, fino al termine di tutti i lavori (*jobs*). I *jobs* in coda possono essere terminati, ripresi, annullati.

#### **Ulteriori possibilità non testate: calcolo distribuito, integrazione di immagini aeree e terrestri**

La soluzione *Skyline PhotoMesh* consente la creazione di *cluster* (fino a 4 *workstations* che collaborano alla produzione delle *mesh 3D*) per il processamento in tempi rapidi di grandi città.

E' inoltre possibile integrare in una unica produzione i dati derivanti da diverse tipologie di rilievo: da aereo, da drone, da postazione terrestre (su auto, in bici, a piedi, ...); tutti i sensori fotografici sono potenzialmente utilizzabili (ovviamente dispositivi ad elevata qualità grafica restituiranno un miglior prodotto) ed è eventualmente possibile, in mancanza di metadati e *geo-tagging*, ricorrere, per la corretta utilizzazione di tutte le immagini di interesse, all'utilizzo manuale di pochi punti di controllo a terra (*GCP*) attraverso un apposito *editor*.

## *Skyline TerraBuilder*

L'ortomosaico ed il *DTM* forniti sono stati integrati nel componente *TerraBuilder* by *Skyline Software Systems, Inc.* che consente la produzione di una mappa *3D* di base nel formato *MPT*: questa è ottimizzata per lo *streaming* ed è posta alla base di tutte le visualizzazioni prodotte con tecnologia *SkylineGlobe*.

Nella fase di *editing*, il *TerraBuilder* consente di utilizzare, ritagliare, sfumare in modo semplice e personalizzato un numero elevato di sorgenti di immagine ed elevazione resi disponibili in diverse risoluzioni e sistemi di riferimento cartografico, nei differenti comuni formati di ambito *GIS* (ivi inclusi i *web services OGC*). Il prodotto finale è un globo riferito in coordinate geografiche angolari (*EPSG:4326*) sul quale sarà poi possibile integrare livelli *GIS* e contenuti vari (testo, immagini, audio, video, *GPS*, oggetti *3D*, nuvole di punti, etc.).

La mappa di base prodotta staticamente nel formato *MPT* può essere erogata in *streaming* dall'applicativo *TerraGate server*, oppure, in caso di sorgenti prodotti con maggiore frequenza (utilizzo tipico di ambienti militari e/o di agenzie di produzione dati satellitari), è possibile erogare via *network* (quindi eventualmente anche via *web*), in *streaming*, *on-demand* ed *on-the-fly*, mappe *3D* di base calcolate dinamicamente a partire dal progetto *TBP*: semplicemente sostituendo il *file* aggiornato nel *path* del dato sorgente potremo elaborare e servire ai vari *client* abilitati una mappa *3D* aggiornata.

## *Skyline CityBuilder*

Il modello *3D* creato in ambiente *Skyline PhotoMesh* nel formato *LOD Tree Export* con estensione *XML* deve quindi proseguire il suo percorso produttivo nell'ambiente *Skyline CityBuilder*, modulo del già citato *TerraBuilder*, in cui vengono generati i *3DML* (*3D Mesh Layers*): come vedremo questi ultimi rappresentano un'innovazione di ambito *GIS* dal grande potenziale operativo.

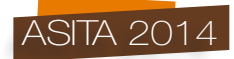

Aperto il componente *Skyline CityBuilder* si inizia ad importare uno o più *layer* nelle 3 diverse tipologie utili alla creazione del *3DML* (obiettivo finale delle semplici attività di *meshing* proprie di questo ambiente): *Mesh Layer*, elaborati a partire da *set* di foto oblique; *Models Layer*, *shapefile* puntuali che mappano ed orientano oggetti *3D*; *Classification Layer*, *shapefile* poligonali in grado di classificare porzioni di *3DML* e trasferire i relativi attributi alfanumerici.

Lo *Skyline CityBuilder* non è un ambiente con strumenti classici di *geo-processing* (ormai abbondantemente disponibili per lo scarico e l'utilizzo gratuito) ed ovviamente è bene importare strati informativi già ottimizzati per il loro scopo.

Importate nel progetto tutte le informazioni che riteniamo utili alla creazione definitiva del *3DML*, è possibile istanziarne la creazione, sospenderne e riesumarne l'elaborazione, visualizzare l'ultimo *3DML* creato dal progetto corrente, caricare *files 3DML* su database *Oracle*, *Microsoft SQL*, *PosgreSQL*.

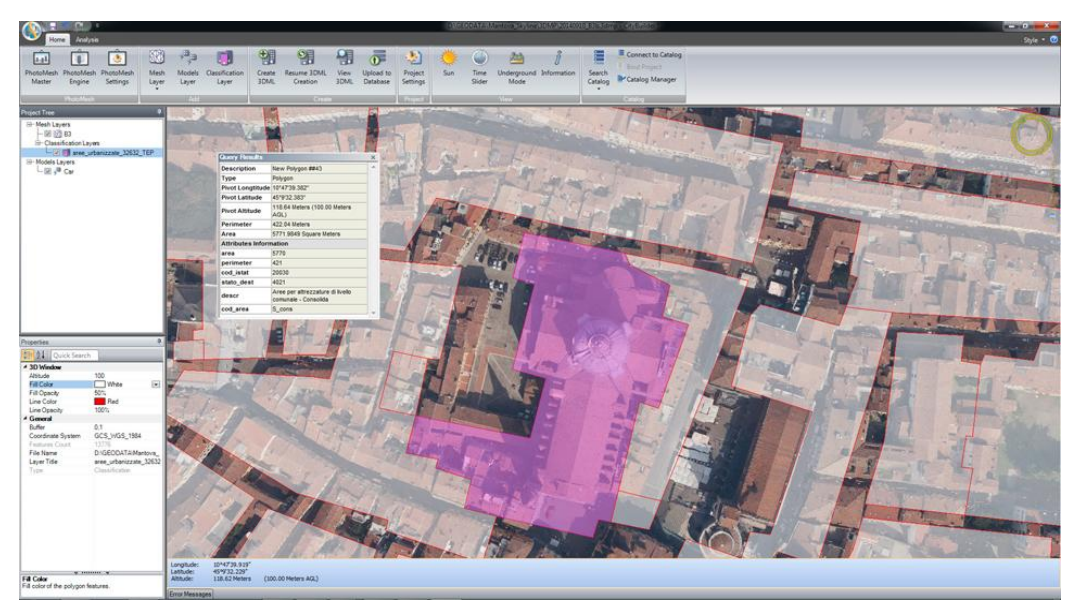

*Figura 6 -* GUI *del* CityBuilder*:* Mesh layer *sovrapposto a* classification layer *per la produzione di* 3DML *con attributi.*

## *Skyline TerraGate SFS (Spatial Framework Services)*

E' il componente *server* deputato all'erogazione via *web* in *streaming* dei *layer* vettoriali, *raster* e *3D*, quali i *3DML*: i progetti pubblicati su *web*, al fine di la *performance* di fruizione, hanno bisogno di ottimizzare lo scarico dei *3DML* pubblicati su *SFS* (possono raggiungere dimensioni elevate e facilmente raggiungono alcune decine di *GB*) mediante tecnologie di *streaming* basate sul *tiling 2D/3D* degli stessi strati informativi.

# *Skyline TerraExplorer*

E' il componente di *authoring*, analisi e visualizzazione *3D* della suite *SkylineGLobe*. Nelle sue diverse versioni *Pro*, *Plus*, *Viewer*, *WebClient*, *Developer*, *C2MP* (*Command Control & Military Planning*) è sempre possibile visualizzare progetti già editati e salvati nel formato *FLY*, completi di livelli *GIS* e/o contenuti non strutturati, ed utilizzare il *set* completo di strumenti di analisi *3D/4D*. Nel nostro caso abbiamo utilizzato il *TerraExplorer Pro* per iniziare l'integrazione dei dati prodotti importando prima la base *3D* elaborata nel formato *MPT* in ambiente *TerraBuilder* e quindi sovrapponendo le *mesh 3D* prodotte in ambiente *CityBuilder* nel formato *3DML*.

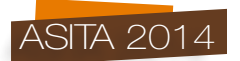

Il *TerraExplorer Pro* abilita l'integrazione, in un unico ambiente interattivo e collaborativo, di numerose informazioni geo-riferite in vari formati, protocolli e sistemi di coordinate: *layer GIS*, *web services*, strisce e/o nuvole di punti (da dati *LIDAR* e/o *3D laser scan*), oggetti *3D* statici e dinamici (su percorsi stabiliti e/o in *real-time* via *GPS*), video, audio, etc.

I client *TerraExplorer* sono infine capaci di analisi *3D/4D* avanzate ed anche i *3DML* possono essere oggetto di analisi ed interrogazioni (restituiscono infatti gli eventuali attributi alfanumerici caricati via *shapefile*): visibilità *2D/3D* statica e/o dinamica, ombreggiatura, profilazione del terreno, etc.

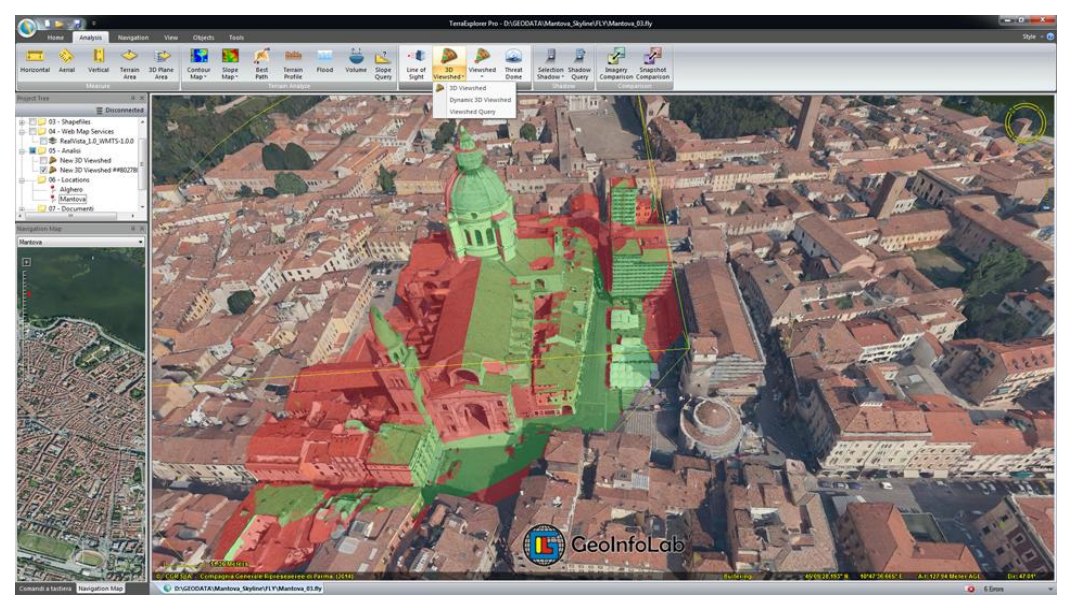

*Figura 7 - Utilizzo di* 3DML *per analisi di visibilità* 3D *in ambiente* TerraExplorer Pro.

Terminato l'editing del progetto *FLY* è possibile pubblicarlo in *kit* ottimizzati per i possibili diversi utilizzi: applicazioni *stand-alone*, applicazioni *network/web*, applicazioni per *smartphones* e *tablet*.

## **Conclusioni**

Oggi esistono strumenti in grado di restituirci in modo automatico modelli urbani *3D* complessi derivanti dall'utilizzo integrato di immagini oblique, verticali ed orizzontali acquisite da mezzi in movimento aerei e terrestri.

Le possibilità di trasferire inoltre dati alfanumerici a porzioni discrete di tali modelli urbani e di distribuire tale potenziale informativo su vari canali e dispositivi consentono implementazioni applicative in vari settori strategici per lo sviluppo nazionale: beni culturali, catasto degli edifici, dissesto idrogeologico e sicurezza urbana. Voli periodici di aggiornamento consentono infine di monitorare cronologicamente lo stato dei luoghi e di adottare adeguate misure conservative, fiscali, di protezione civile e di pubblica sicurezza.

La *Digital Earth* non è mai stata così reale.

## **Ringraziamenti**

Si ringrazia la CGR Spa - Compagnia Generale Ripreseaeree di Parma per aver fornito il *set* di immagini utilizzate in questi test, i relativi metadati, il *DTM* e l'ortomosaico per la stessa area di interesse.